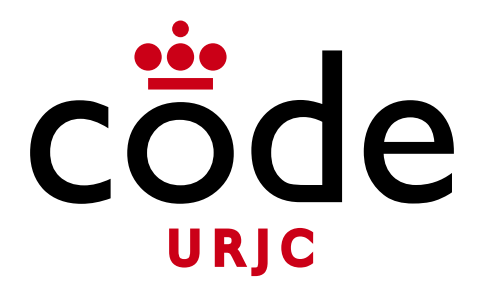

#### Fundamentos de la Web

# **Colección de ejercicios**

Universidad **Rey Juan Carlos** 

**Micael Gallego** Correo: micael.gallego@urjc.es Twitter: @micael\_gallego

**Nicolás Rodríguez** Correo: nicolas.rodriguez@urjc.es

**Iván Chicano** ivan.chicano@urjc.es **Michel Maes** michel.maes@urjc.es

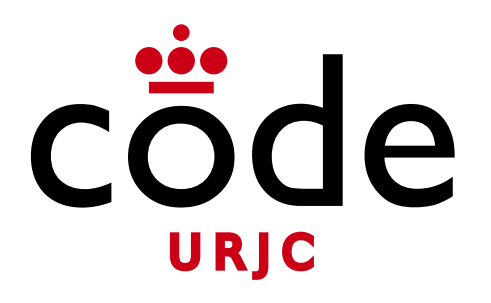

#### ©2023

Micael Gallego, Nicolás Rodríguez, Iván Chicano, Michel Maes

Algunos derechos reservados

Este documento se distribuye bajo la licencia "Atribución-CompartirIgual 4.0 Internacional" de Creative Comons Disponible en <https://creativecommons.org/licenses/by-sa/4.0/deed.es>

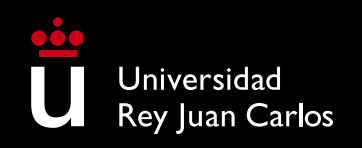

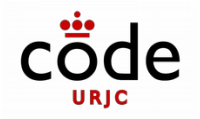

## **Índice de Pruebas de Evaluación**

### **Índice**

- La asignatura se compone de 5 bloques
	- Bloque I: Introducción a la web (No hay ejercicios)
	- Bloque II: Tecnologías de cliente web
	- Bloque III: Tecnologías de servidor web
	- Bloque IV: Tecnologías de interactividad en el cliente web
	- Bloque V: Web semántica (No hay ejercicios)

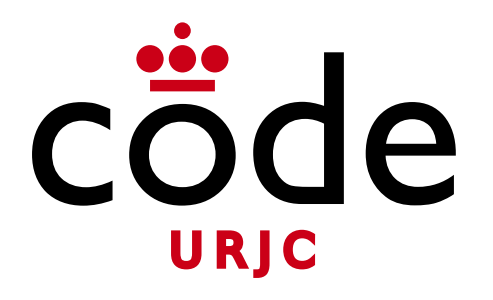

#### Fundamentos de la Web

### Bloque II: Tecnologías de cliente web

### **Tema 2.1: HTML**

Universidad Rey Juan Carlos

**Micael Gallego**

Correo: micael.gallego@urjc.es Twitter: @micael\_gallego

**Nicolás Rodríguez**

Correo: nicolas.rodriguez@urjc.es

**Iván Chicano** ivan.chicano@urjc.es **Michel Maes** michel.maes@urjc.es

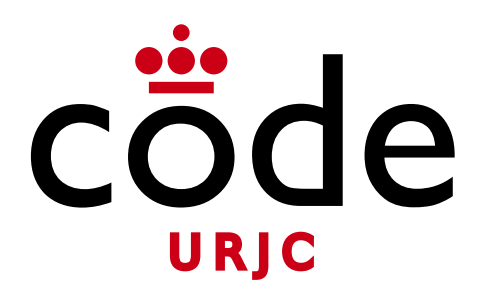

#### ©2023

Micael Gallego, Nicolás Rodríguez, Iván Chicano, Michel Maes

Algunos derechos reservados

Este documento se distribuye bajo la licencia "Atribución-CompartirIgual 4.0 Internacional" de Creative Comons Disponible en <https://creativecommons.org/licenses/by-sa/4.0/deed.es>

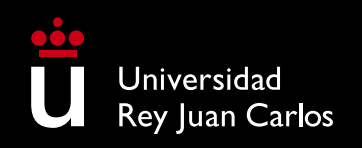

## **Índice de ejercicios**

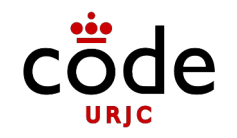

• Ejercicio 1

**3**

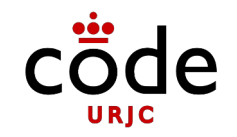

- Crea una página HTML (sin incluir estilos)
- El contenido puede ser de cualquier temática:

*Una empresa, un grupo de música, un departamento de la universidad, un producto software, un teléfono móvil, una asociación cultural, etc…*

• El contenido puede ser inventado o real (obtenido de una página de Internet)

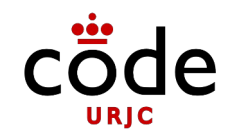

- La página debe incluir, al menos:
	- Varias secciones con subsecciones
	- Fotografías/Imágenes
	- Listas de elementos
	- Una o varias tablas
	- Hiperenlaces

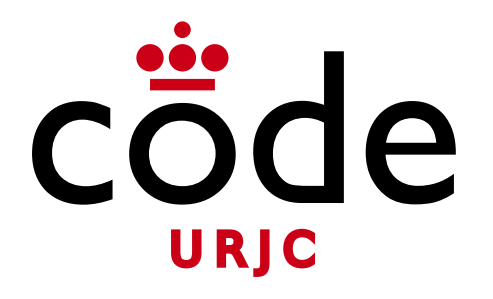

#### Fundamentos de la Web

### Bloque II: Tecnologías de cliente web

### **Tema 2.2: CSS**

Universidad Rey Juan Carlos **Micael Gallego**

Correo: micael.gallego@urjc.es Twitter: @micael\_gallego

**Nicolás Rodríguez**

Correo: nicolas.rodriguez@urjc.es

**Iván Chicano** ivan.chicano@urjc.es **Michel Maes** michel.maes@urjc.es

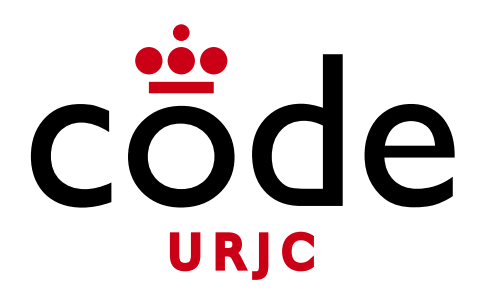

#### ©2023

Micael Gallego, Nicolás Rodríguez, Iván Chicano, Michel Maes

Algunos derechos reservados

Este documento se distribuye bajo la licencia "Atribución-CompartirIgual 4.0 Internacional" de Creative Comons Disponible en <https://creativecommons.org/licenses/by-sa/4.0/deed.es>

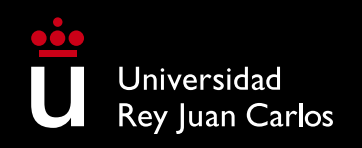

## **Índice de ejercicios**

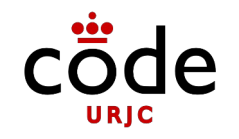

- Ejercicio 1
- Ejercicio 2
- Ejercicio 3

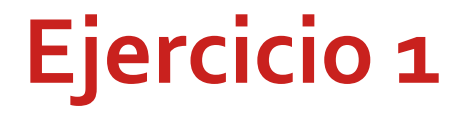

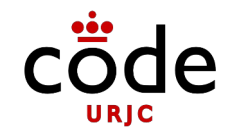

### • Crea una página web con HTML y CSS con el siguiente botón

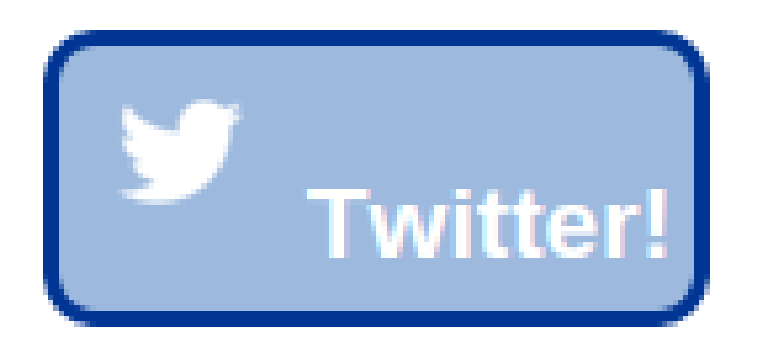

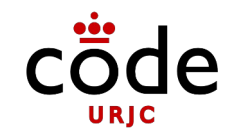

• Trata de replicar la siguiente figura utilizando solo CSS (*Flexbox)*

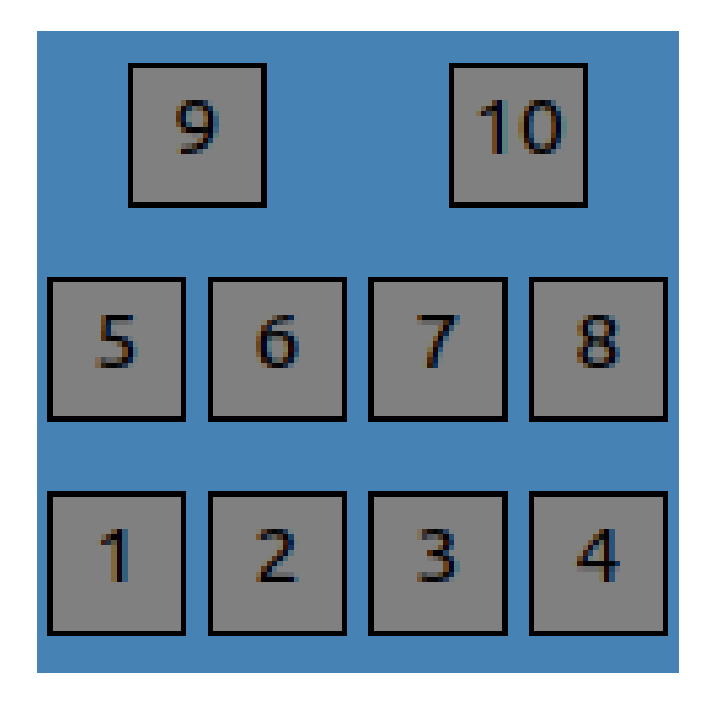

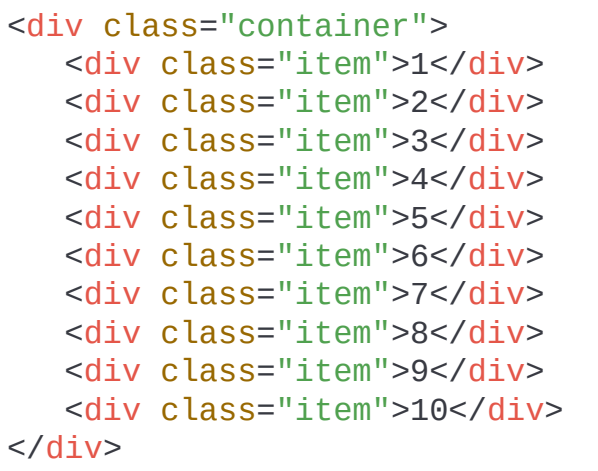

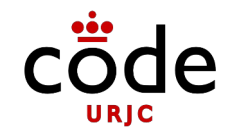

### • Trata de replicar la siguiente figura utilizando solo CSS (Grid*)*

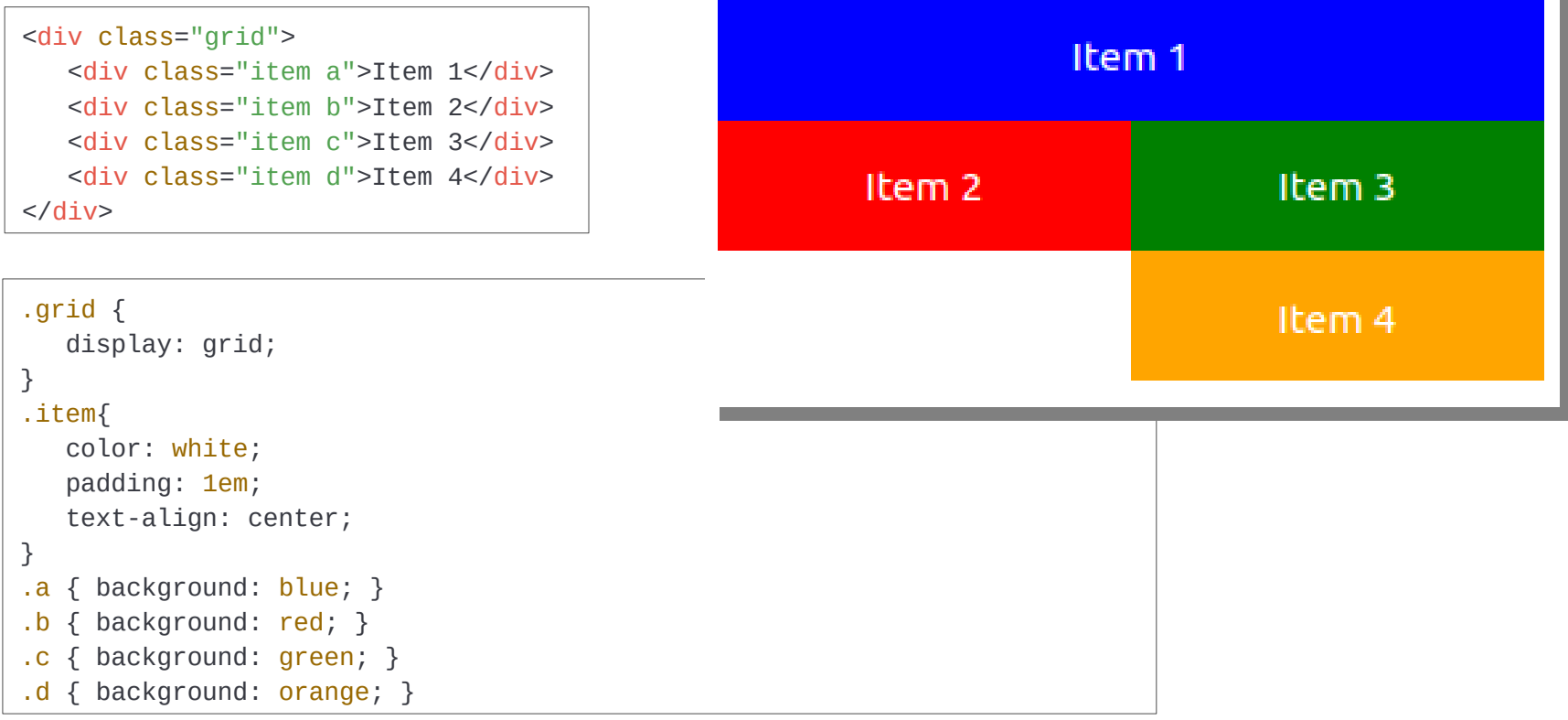

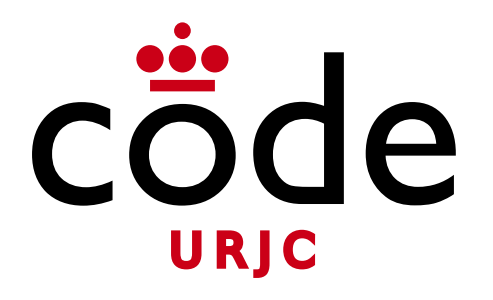

#### Fundamentos de la Web

### Bloque II: Tecnologías de cliente web

### **Tema 2.3: Bootstrap**

Universidad Rey Juan Carlos

**Micael Gallego**

Correo: micael.gallego@urjc.es Twitter: @micael\_gallego

**Nicolás Rodríguez**

Correo: nicolas.rodriguez@urjc.es

**Iván Chicano** ivan.chicano@urjc.es **Michel Maes** michel.maes@urjc.es

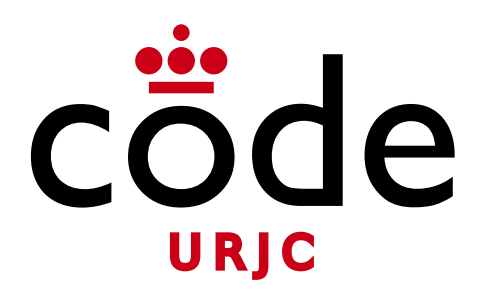

#### ©2023

Micael Gallego, Nicolás Rodríguez, Iván Chicano, Michel Maes

Algunos derechos reservados

Este documento se distribuye bajo la licencia "Atribución-CompartirIgual 4.0 Internacional" de Creative Comons Disponible en <https://creativecommons.org/licenses/by-sa/4.0/deed.es>

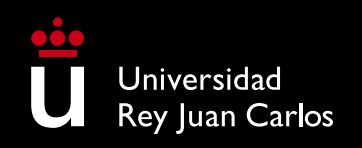

## **Índice de ejercicios**

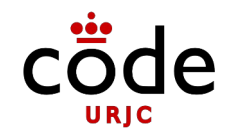

• Ejercicio 1

**3**

## Ejercicio 4 **Ejercicio 1**

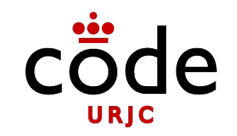

### • Replica la siguiente página web utilizando componentes *Boostrap*

- *Url de la imagen: [https://www.codeurjc.es/img/codeurjc\\_logo.jpg](https://www.codeurjc.es/img/codeurjc_logo.jpg)*
- *Será necesario customizar los estilos de Boostrap*

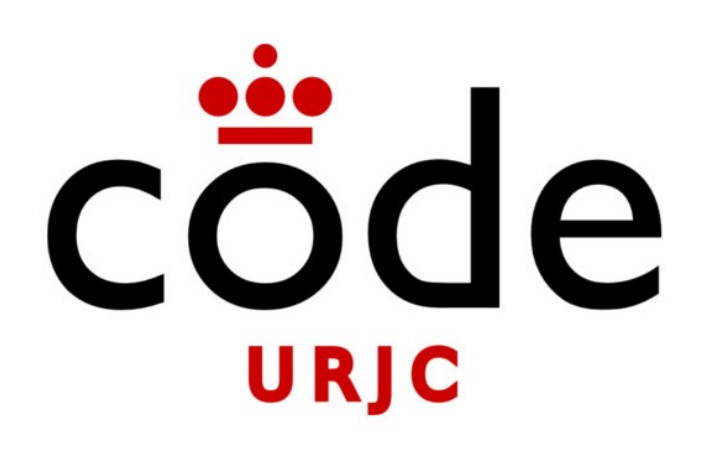

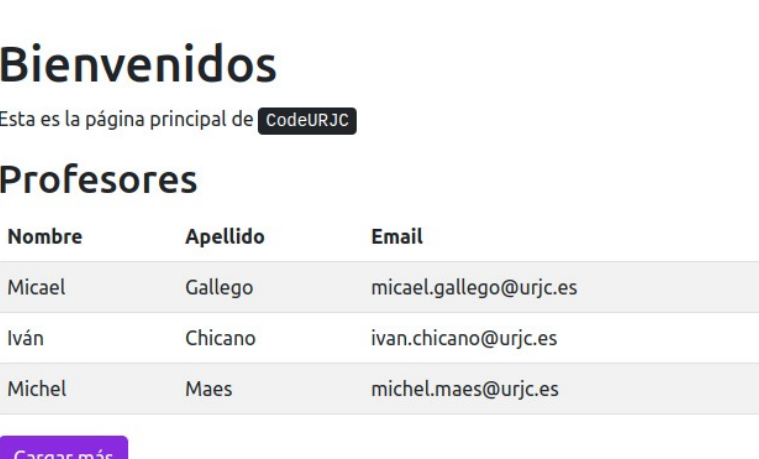

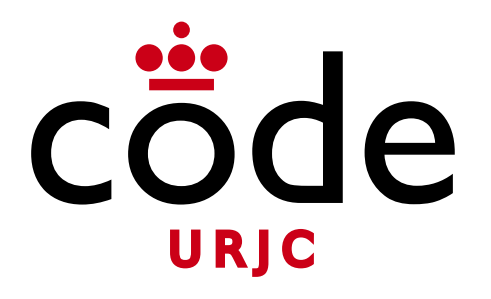

#### Fundamentos de la Web

### Bloque III: Tecnologías de servidor web

### **Tema 3.1: Introducción a JavaScript y Node**

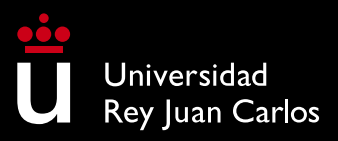

**Micael Gallego** micael.gallego@urjc.es @micael\_gallego

**Iván Chicano** ivan.chicano@urjc.es

**Michel Maes** michel.maes@urjc.es

**Pablo Fuente** pablo.fuente@urjc.es @fuentepab

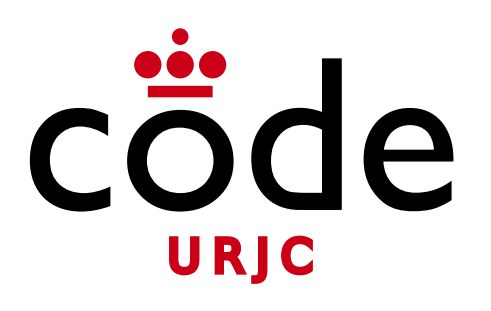

©2023

Micael Gallego, Iván Chicano, Michel Maes, Pablo Fuente

Algunos derechos reservados

Este documento se distribuye bajo la licencia "Atribución-CompartirIgual 4.0 Internacional" de Creative Comons Disponible en <https://creativecommons.org/licenses/by-sa/4.0/deed.es>

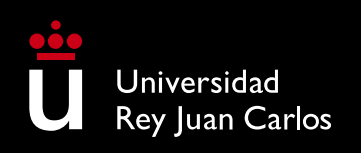

### **Índice de Ejercicios**

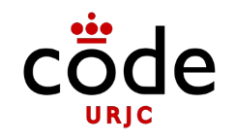

- Ejercicio 1
- Ejercicio 2
- Ejercicio 3
- Ejercicio 4
- Ejercicio 5
- Ejercicio 5b
- Ejercicio 6
- Ejercicio 7

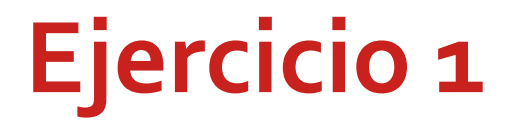

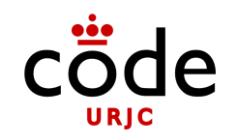

### **Hello world!**

**Ejercicio1**

- Crear una carpeta
- Crear un fichero **app.js**

console.log('Hello world!');

• Ejecutar el comando

\$ node app.js

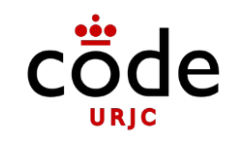

- Crear una función que **reciba un array como parámetro** y devuelva un array de dos elementos
- El primer elemento apuntará a un **array con los números pares** del array que se pasa como parámetro
- El segundo elemento apuntará a un **array con los números impares** del array que se pasa como parámetro
- Para probar la función se implementarán varias llamadas con **diferentes arrays** y el resultado se mostrará en la **consola**

**6**

- Crear una función que **reciba un array bidimensional, le quite los ceros y ordene las filas de menor a mayor longitud**
- Para probar la función se implementarán varias llamadas con **diferentes arrays** y el resultado se mostrará en la **consola**

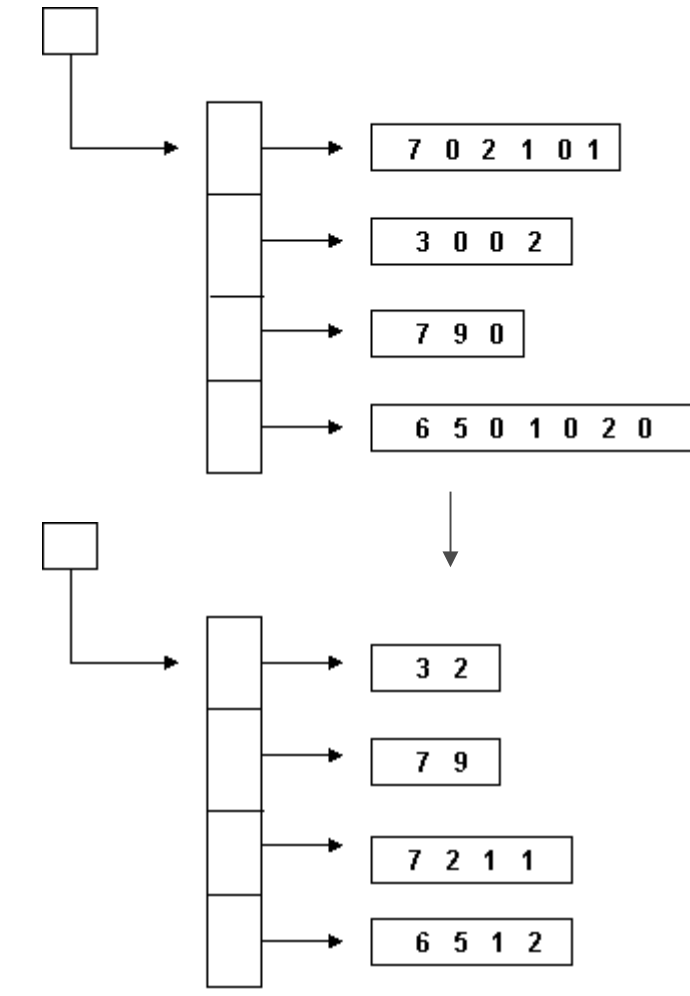

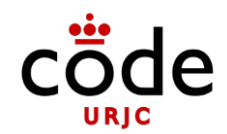

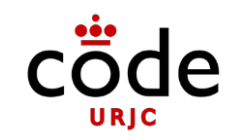

- Para ordenar los arrays por tamaño se puede usar el **algoritmo de la burbuja** (*bubble sort*)
- Ejemplo:Ordenación de un array de números (tiene que adaptarse para ordenar arrays por su tamaño)

```
function sortNumbers(numbers) {
  for (let i = 0; i < numbers.length; i++) { for
     (let j = 0; j < numbers.length-1; j++) {
      if (numbers[j] > numbers[j + 1]) { let temp
        = numbers[j];numbers[j] = numbers[j + 1]; numbers[j + 1]= temp;
     }
   }
 }
return numbers;
}
```
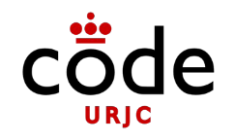

- Haz que el ejercicio 3 sea configurable
- En vez de eliminar los ceros de los arrays, que elimine los números que decida el usuario pasando una función como parámetro
- Usa arrow functions en las pruebas que llaman a quitaNumerosYOrdena(...)

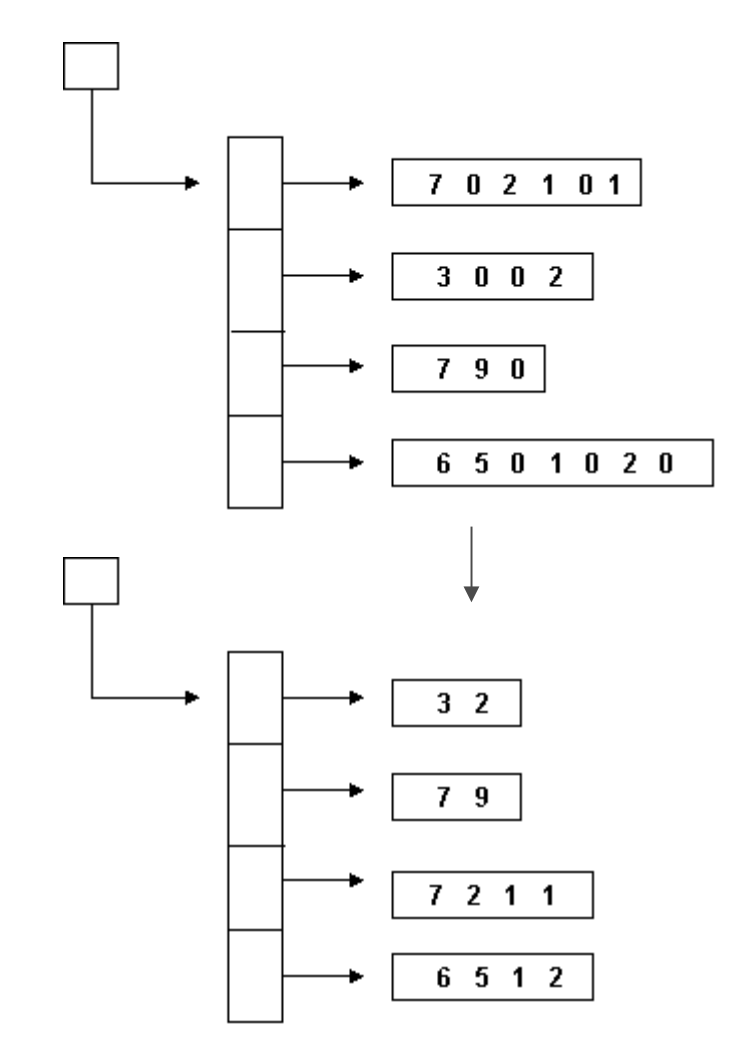

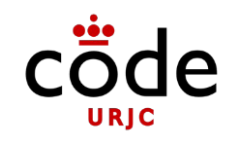

- Se quiere implementar un programa en JavaScript que calcule el área y perímetro de un rectángulo
- El rectángulo se representará como un objeto con los atributos:
	- color
	- alto
	- ancho
- Y métodos:
	- area(): largo \* ancho
	- perimetro():  $2 *$  ancho +  $2 *$  largo

## **Ejercicio 5b**

–

–

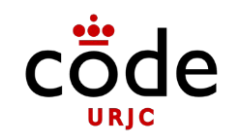

- Se quiere implementar un programa en JavaScript que permita analizar un array de rectángulos
- De cada rectángulo se debe conocer:
	- Color Alto Ancho

– Área: largo \* ancho – Perímetro: 2 \* ancho + 2 \* largo

## **Ejercicio 5b**

- Los **análisis** serán:
	- Suma total de áreas de los rectángulos
	- Suma total de perímetros de los rectángulos
	- Área media
	- Perímetro medio
- Prueba del **correcto funcionamiento**:
	- Construir un array con diferentes rectángulos
	- Ejecutar todos los análisis

– Muestrar el resultado en la consola

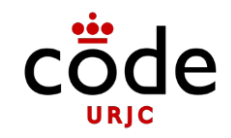

- Transforma el Ejercicio 5 para que use clases
- Agrupa las funciones de análisis en la clase AnalizadorFiguras  $\bullet$

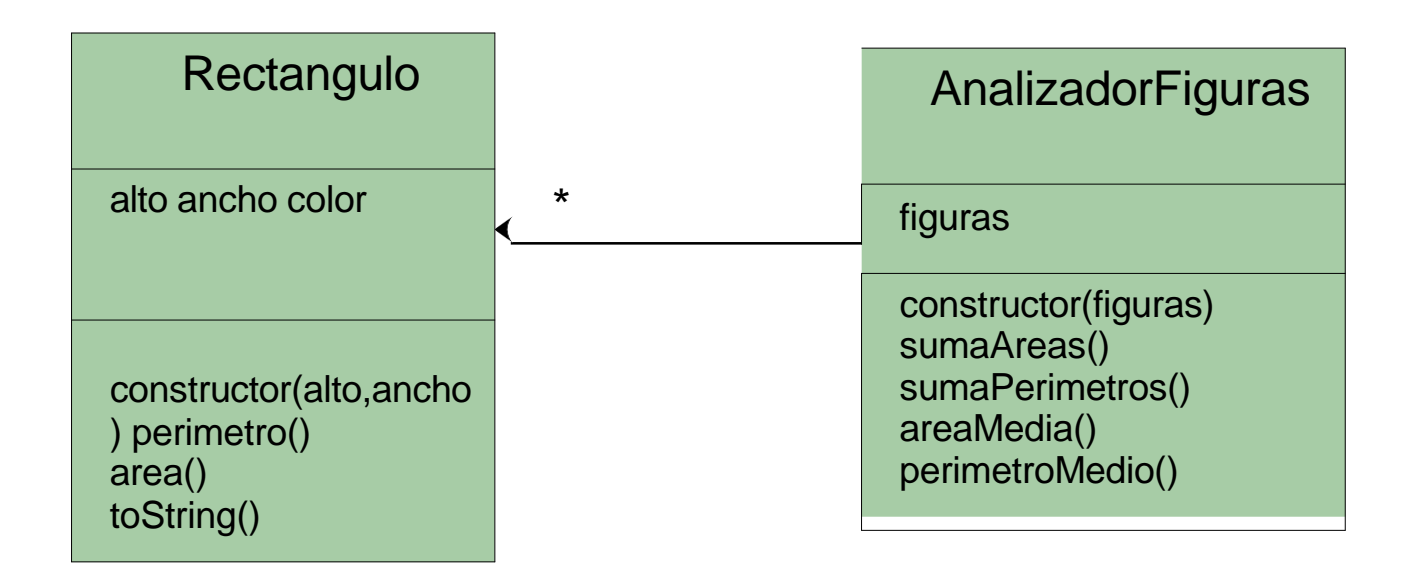

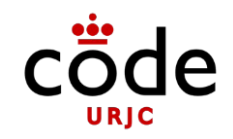

- Amplía el Ejercicio 6 con las siguientes funcionalidades:
	- Añadir el círculo como nuevo tipo de figura
		- $\triangle$  Área: Math.PI \* radio \* radio
		- Perímetro:  $2 * Math.P$  \* radio
	- Añadir un nuevo análisis:
		- Por cada figura saber el ratio area/perímetro
		- La media del ratio área/perímetro para todas las figuras

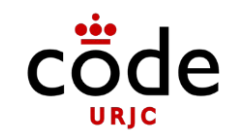

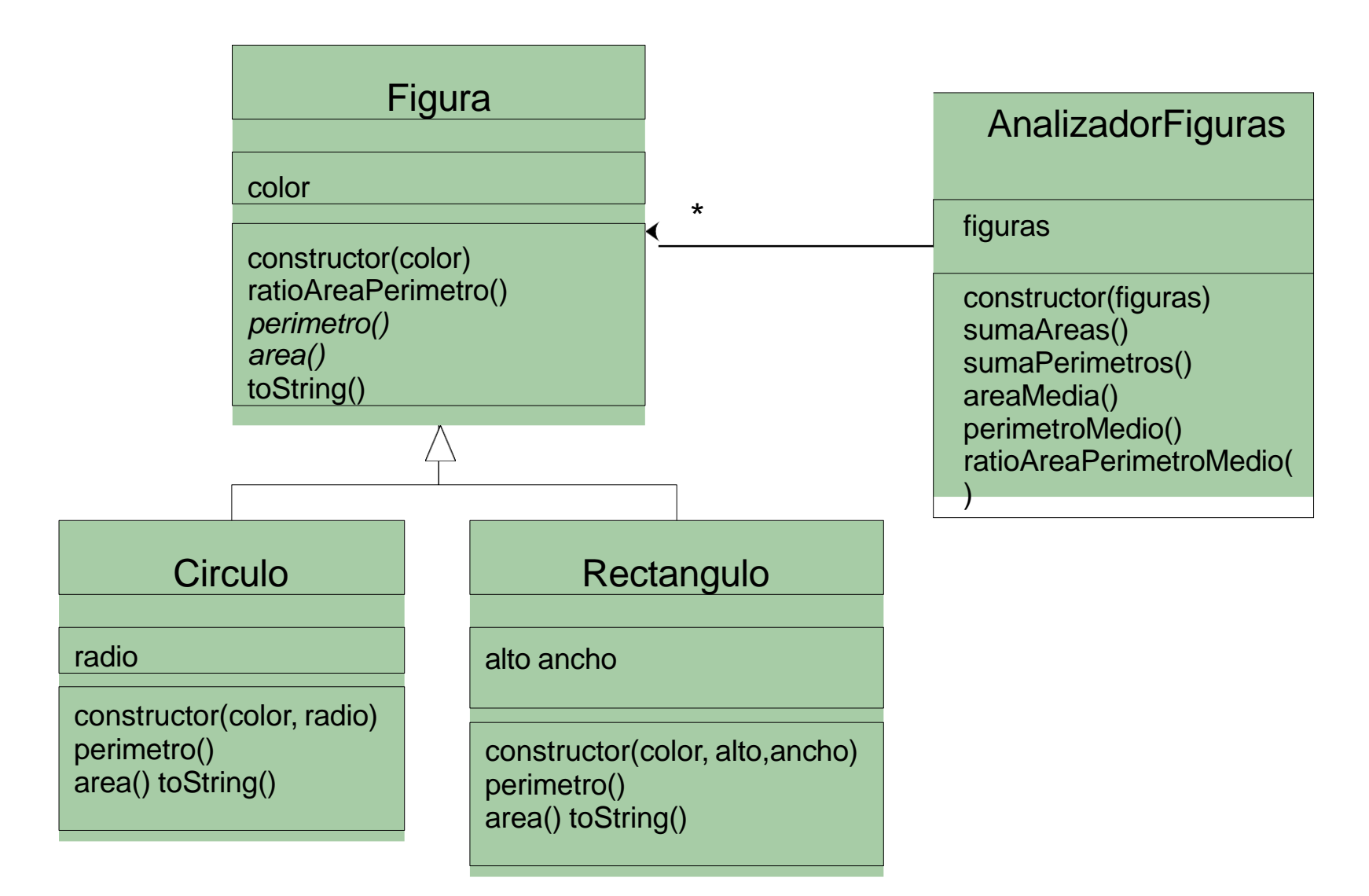

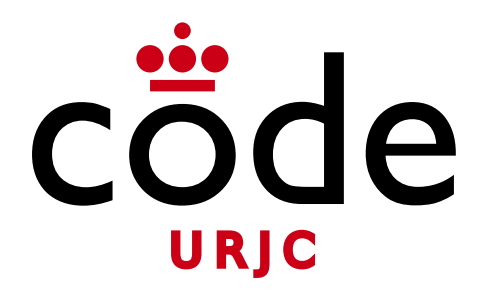

#### Fundamentos de la Web

### Bloque III: Tecnologías de servidor web

### **Tema 3.2: Estructuras de datos en JavaScript**

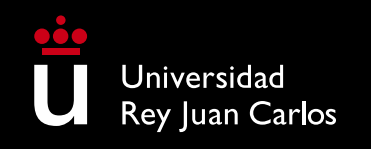

**Micael Gallego** Correo: micael.gallego@urjc.es Twitter: @micael\_gallego

**Iván Chicano** ivan.chicano@urjc.es **Michel Maes** michel.maes@urjc.es

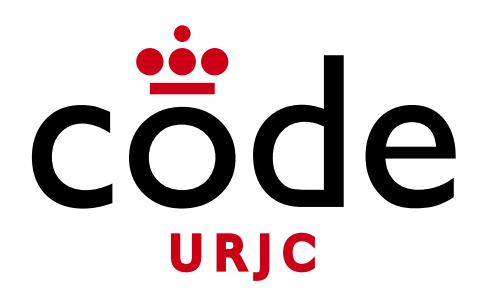

#### ©2023

Micael Gallego, Iván Chicano, Michel Maes

Algunos derechos reservados

Este documento se distribuye bajo la licencia "Atribución-CompartirIgual 4.0 Internacional" de Creative Comons Disponible en <https://creativecommons.org/licenses/by-sa/4.0/deed.es>

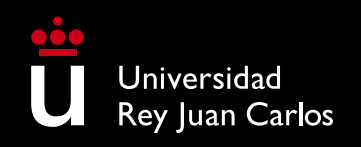

### **Índice de ejercicios**

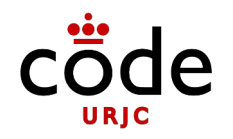

- Ejercicio 1
- Ejercicio 2
- Ejercicio 3

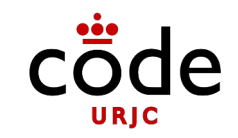

- Implementar una función **cuentaDistintas** que reciba un array con nombres de provincias (que podrían estar repetidas) e indique cuántas provincias sin repetir hay en ese array
- Ejecuta la función con un array de ejemplo para verificar que funciona como se espera

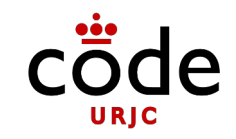

- Se pide crear una clase **GestorAeropuertos** que permita almacenar aeropuertos (nombre y ciudad)
- Se desea poder acceder a la información completa de un aeropuerto por su nombre de la forma más eficiente posible
- Se debe declarar como atributo de GestorAeropuertos la estructura de datos más eficiente
- Introducir varios aeropuertos y verificar el funcionamiento correcto cuando se accede a uno de ellos usando su nombre

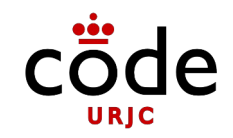

- Implementar una aplicación que permita gestionar en memoria un conjunto de viajes de una aerolínea
- Cada viaje se representa con la ciudad origen, destino y la duración del viaje
- Se dan de alta los viajes en un gestor (clase **GestorViajes**)
- Al gestor de viajes se le pueden pedir:
	- Devolver un array con los viajes que tienen una determinada ciudad origen
	- Devolver un array con los viajes que tienen una determinada ciudad destino
	- **Devolver un array con los viajes**
	- **Devolver un array con las ciudades en las que hay viajes**
- Hay que conseguir el **menor tiempo de ejecución** de las consultas, aunque sean necesarias varias estructuras de datos

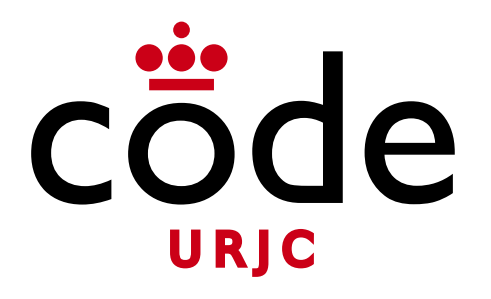

#### Fundamentos de la Web

## Bloque III: Tecnologías de servidor web

### **Tema 3.3: Módulos en JavaScript**

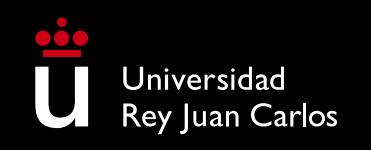

**Micael Gallego** Correo: micael.gallego@urjc.es Twitter: @micael\_gallego

**Iván Chicano** ivan.chicano@urjc.es **Michel Maes** michel.maes@urjc.es

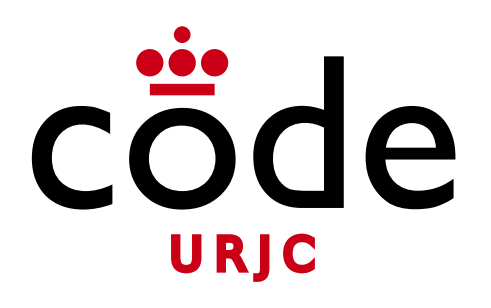

©2023

Micael Gallego, Iván Chicano, Michel Maes

Algunos derechos reservados

Este documento se distribuye bajo la licencia "Atribución-CompartirIgual 4.0 Internacional" de Creative Comons Disponible en <https://creativecommons.org/licenses/by-sa/4.0/deed.es>

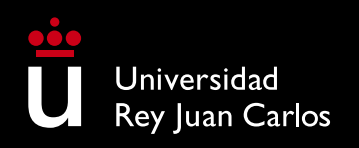

## **Índice de ejercicios**

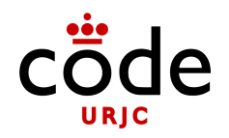

- Ejercicio 1
- Ejercicio 2
- Ejercicio 3

- Modifica el enunciado para incluir la función de quitar ceros en un módulo
- En el fichero **app.js** se usará ese módulo
- Exporta por **defecto** la función "quitaCeros" desde un módulo

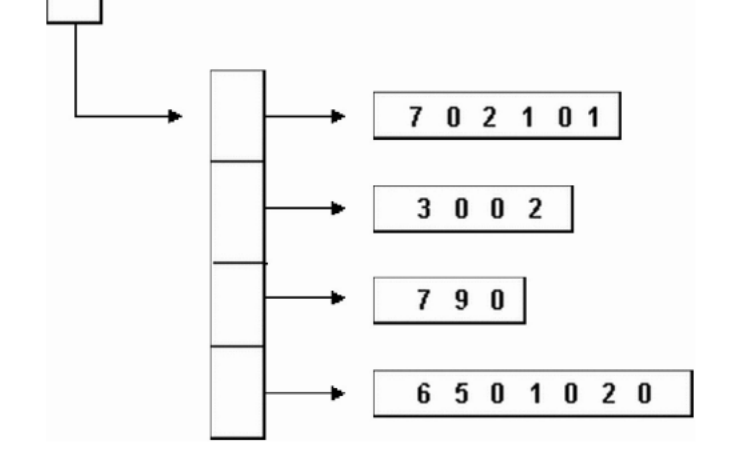

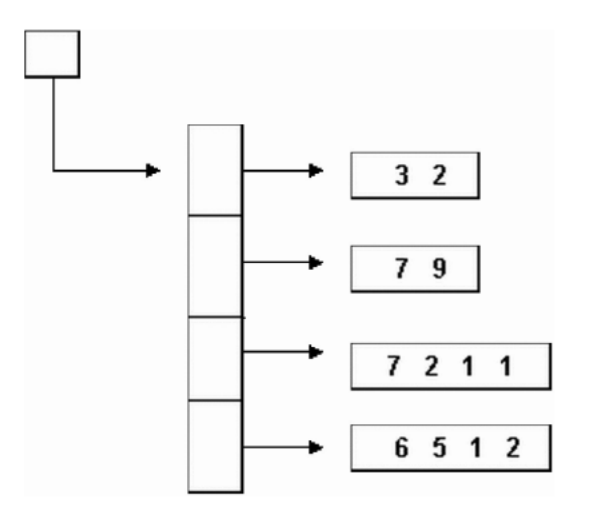

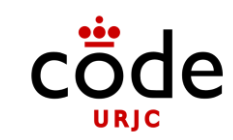

- Reimplementa el ejercicio 1 para usar lodash para eliminar los ceros de los arrays
- 7 0 2 1 0 1  $3002$  $790$ 6 5 0 1 0 2 0

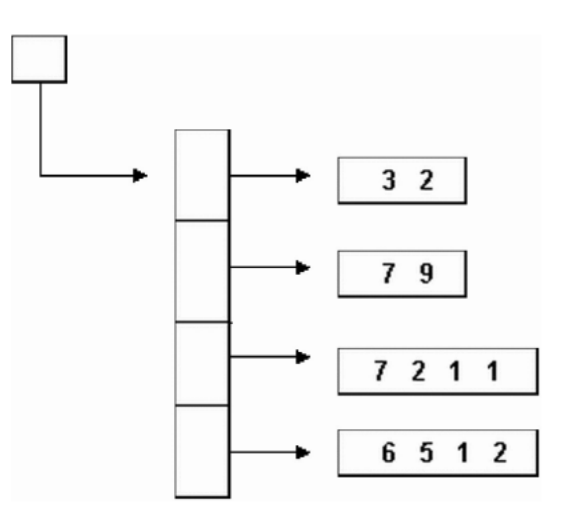

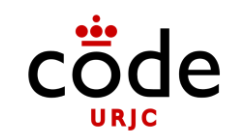

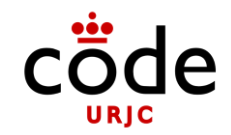

• Cambia el ejercicio 2 para que use módulos ES en vez de CommonJS

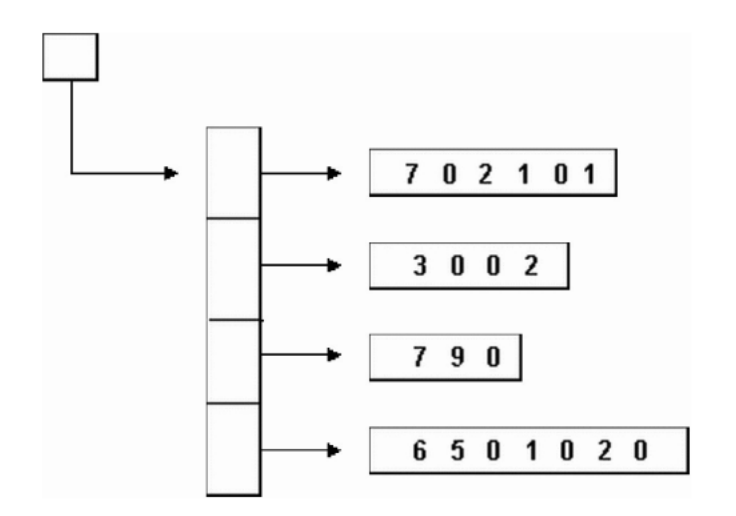

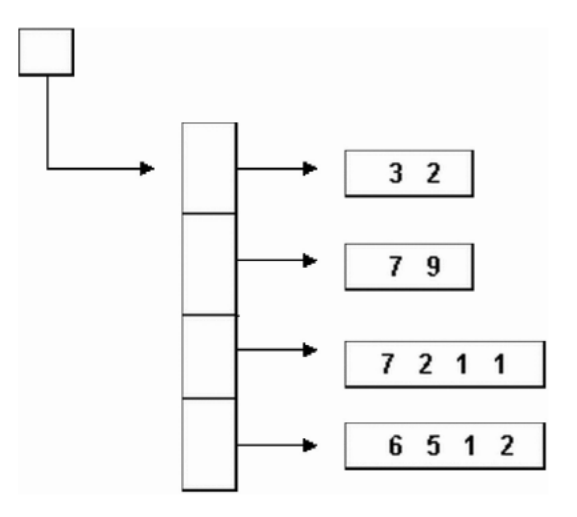

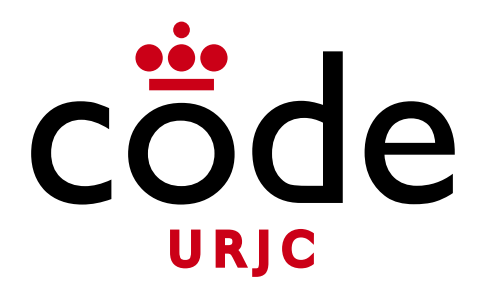

#### Fundamentos de la Web

### Bloque III: Tecnologías de servidor web

### **Tema 3.2: Estructuras de datos en JavaScript**

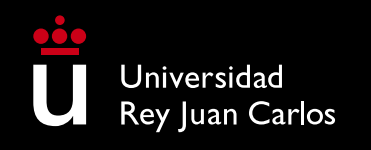

**Micael Gallego** Correo: micael.gallego@urjc.es

Twitter: @micael\_gallego

**Iván Chicano** ivan.chicano@urjc.es **Michel Maes** michel.maes@urjc.es

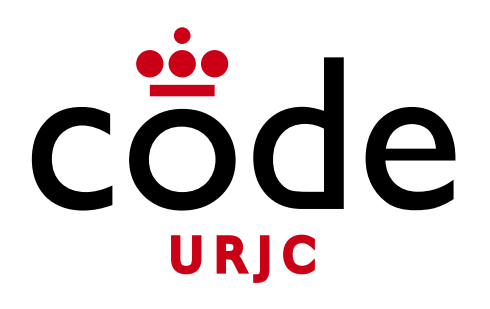

©2023

Micael Gallego, Iván Chicano, Michel Maes

Algunos derechos reservados

Este documento se distribuye bajo la licencia "Atribución-CompartirIgual 4.0 Internacional" de Creative Comons Disponible en <https://creativecommons.org/licenses/by-sa/4.0/deed.es>

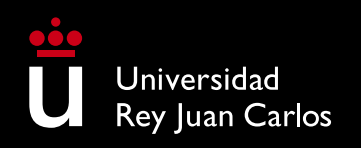

## **Ejercicio 1 –Tablón de mensajes**

- Crear una aplicación web para gestionar un tablón de anuncios con varias páginas
- La página principal muestra los anuncios existentes (sólo nombre y asunto) y un enlace para insertar un nuevo anuncio
- Si pulsamos en la cabecera de un anuncio se navegará a una página nueva que muestre el contenido completo del anuncio

## **Ejercicio 1 –Tablón de mensajes**

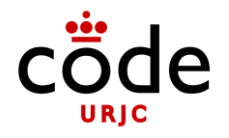

- Si se pulsa el enlace para añadir el anuncio se navegará a una nueva página que contenga un formulario
- Al enviar el formulario se guardará el nuevo anuncio y se mostrará una página indicando que se ha insertado correctamente y un enlace para volver
- En la página del anuncio se podrá borrar

## **Ejercicio 1 –Tablón de mensajes**

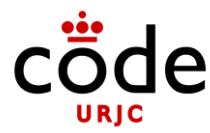

### • **Implementación**

- Se usará un único router con varias funciones (cada una atendiendo una URL diferente)
- Se creará un módulo independiente para la gestión de los posts
- Cada post tendrá asociado un id generado con un contador

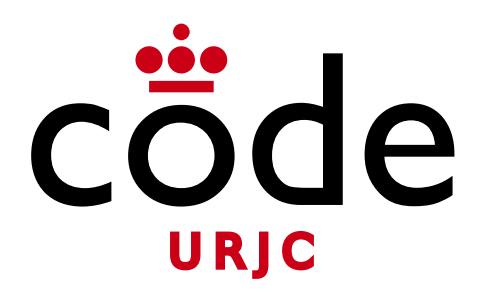

#### Fundamentos de la Web

### Bloque IV: Tecnologías de interactividad en el cliente web

### **Tema 4.1: HTML interactivo con JavaScript**

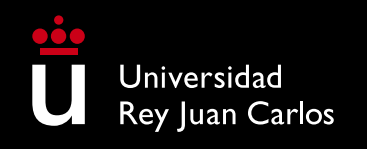

**Micael Gallego** Correo: micael.gallego@urjc.es Twitter: @micael\_gallego

**Iván Chicano** ivan.chicano@urjc.es **Michel Maes** michel.maes@urjc.es

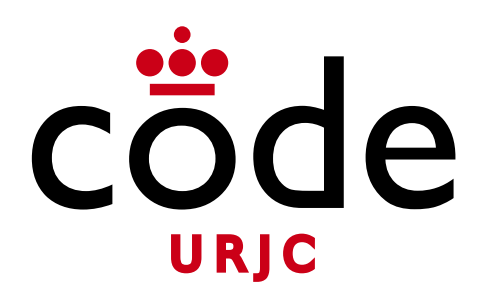

©2023

Micael Gallego, Iván Chicano, Michel Maes

Algunos derechos reservados

Este documento se distribuye bajo la licencia "Atribución-CompartirIgual 4.0 Internacional" de Creative Comons Disponible en <https://creativecommons.org/licenses/by-sa/4.0/deed.es>

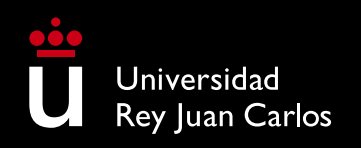

### **Índice de ejercicio s**

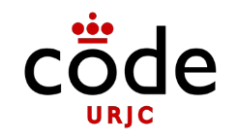

- •Ejercicio 1
- •Ejercicio 2
- •Ejercicio 3
- •Ejercicio 4
- •Ejercicio 5
- •Ejercicio 6
- •Ejercicio 7

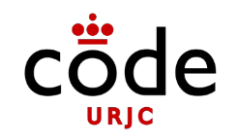

•Crea una página web que muestre en la consola"Hola Mundo!" al cargarse en un navegador web

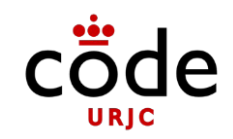

- •Implementa una web que muestre los títulos de unos libros
	- Cien años de soledad
	- El señor de los anillos
	- 1984

– Un mundo feliz

•Los títulos de los libros estarán almacenados en un array de JavaScript

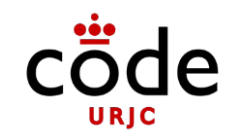

- •Crea una página con un botón que oculte el texto "Hola Mundo" cuando se pulse
- •Si se pulsa de nuevo, se volverá a mostrar el texto "Hola Mundo"

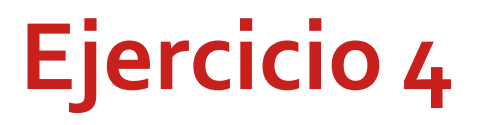

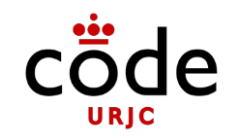

- •Amplía el Ejercicio 2 para que al lado de cada libro aparezca un botón [Más info]
- •Al pulsar el botón aparecerá debajo del título el autor del libro y su año de publicación
- •Un elemento se puede ocultar con el estilo "display:none" y mostrarse de nuevo con "display:block"

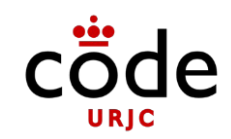

- •Cuando el código HTML es complejo se pueden usar *template literals*
	- Se usan comilla ` (*backtick*) para multilínea
	- Se usa \${…} para las variables

```
let html =
                 `<div>
   <p>${libro.titulo}</p>
   <p> ${libro.autor} (${libro.año})</p>
</div>`;
```
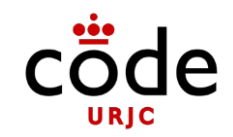

- •Información libros
	- Cien años de soledad, deGabrielGarcía Márquez (1967)
	- El señor de los anillos, de J. R. R.Tolkien (1954)
	- 1984, deGeorgeOrwell (1949)
	- Un mundo feliz, deAldous Huxley (1932)

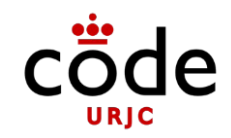

•Actualiza el ejercicio 3 para no generar el HTML como texto y usar laAPI de nodos del DOM

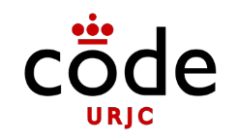

•Amplía el ejercicio 5 para que se puedan dar de alta nuevos libros con un formulario

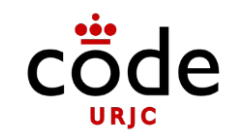

- •Crea una página que muestre el título de varios libros
- •Al lado de cada título aparecerá el botón "Más info"
- •Al pulsar el botón se borrará la lista de libros y aparecerá la información del libro junto con un botón "Volver a la lista"

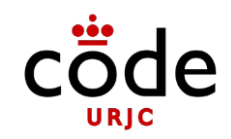

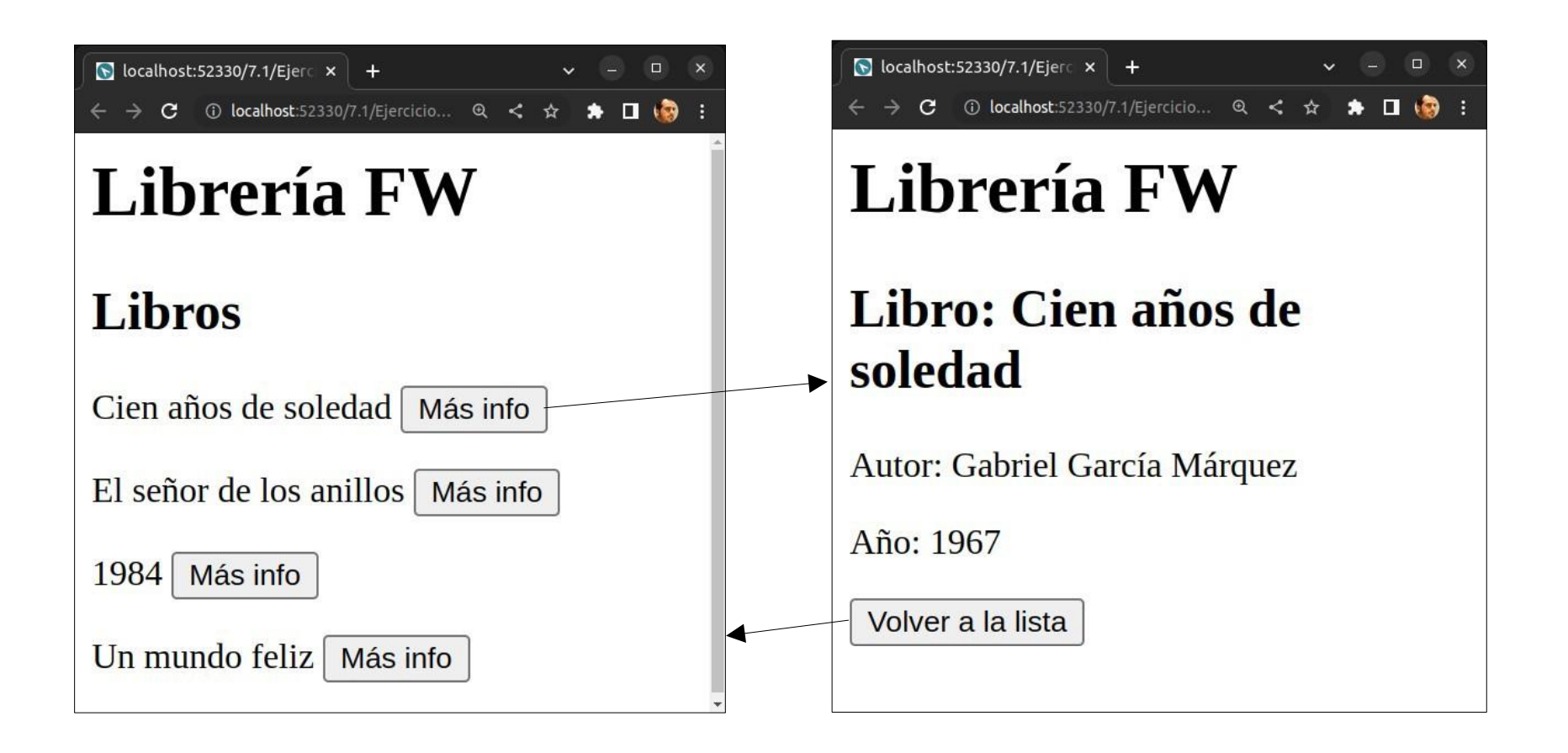

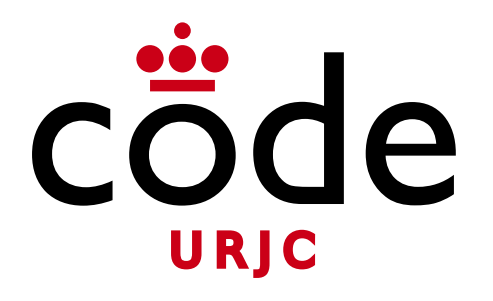

#### Fundamentos de la Web

### Bloque III: Tecnologías de interactividad en el cliente web

### **Tema 4.2: AJAX**

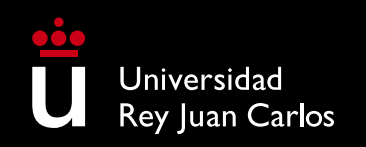

**Micael Gallego** Correo: micael.gallego@urjc.es Twitter: @micael\_gallego

**Iván Chicano** ivan.chicano@urjc.es **Michel Maes** michel.maes@urjc.es

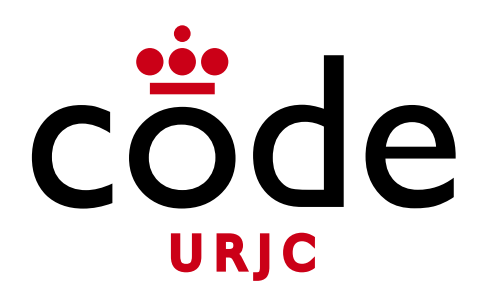

#### ©2023

Micael Gallego, Iván Chicano, Michel Maes

Algunos derechos reservados

Este documento se distribuye bajo la licencia "Atribución-CompartirIgual 4.0 Internacional" de Creative Comons Disponible en <https://creativecommons.org/licenses/by-sa/4.0/deed.es>

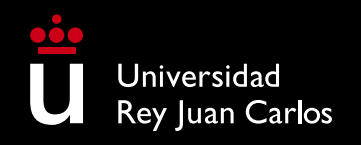

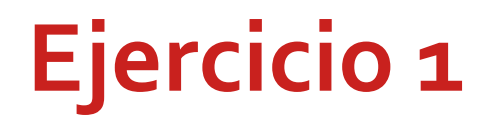

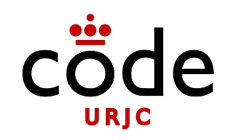

- Se tiene una web que muestra los superhéroes guardados en un mapa
- Se quiere implementar un botón de "Cargar más" con AJAX
- Los superhéroes se mostrarán de 3 en 3

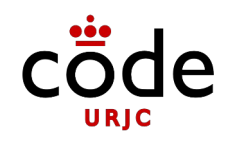

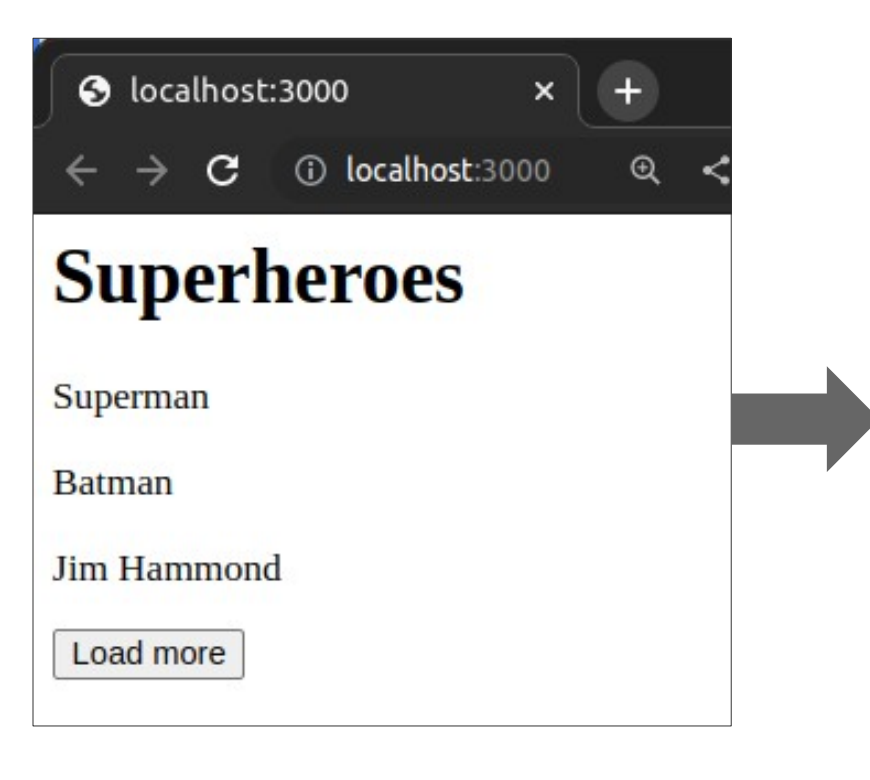

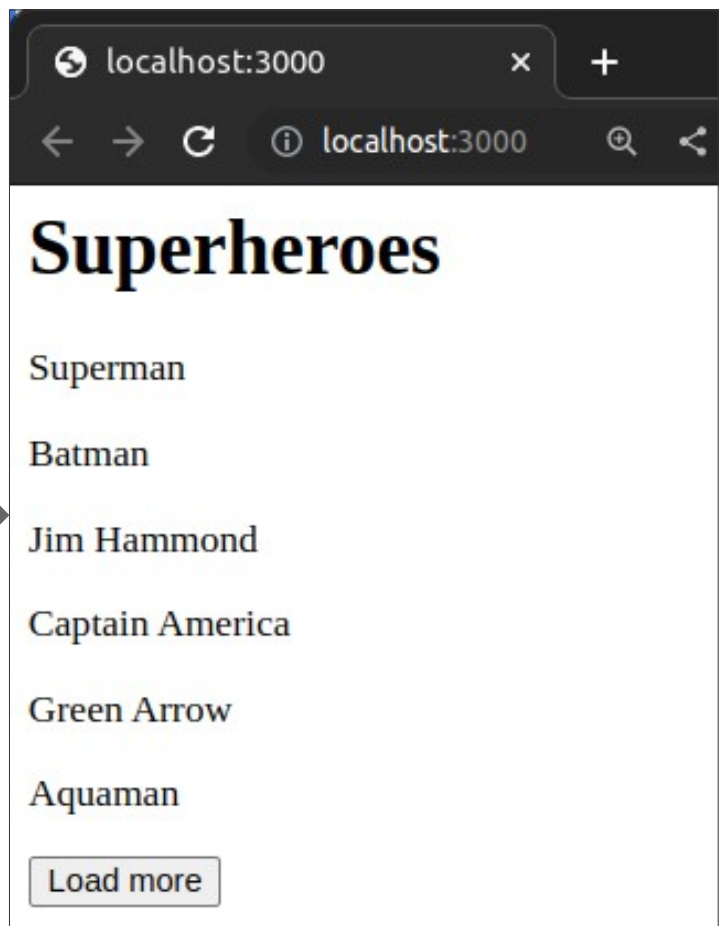

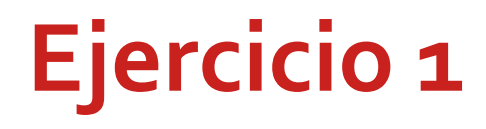

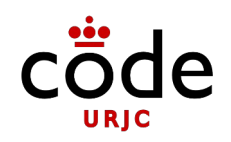

- Al cargar la página se mostrarán los superhéroes 0,1 y 2.
- Cuando se pulse el botón la primera vez se cargarán los superhéroes 3, 4 y 5.
- Cuando se pulse el botón la segunda vez se cargarán los superhéroes 6, 7 y 8.
- La URL que se usa para cargar más resultados deberá indicar qué resultados cargar

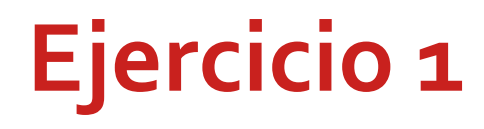

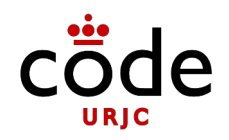

• Se proporciona una web en la que se muestran inicialmente todos los libros

```
import express from 'express';
import { getSuperheroes } from './superheroes.js';
const router = express.Router();
router.get('/', (req, res) => {
   const superheroes = getSuperheroes();
   res.render('index', {
     superheroes: superheroes
   });
});
export default router;
```
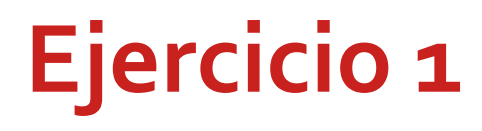

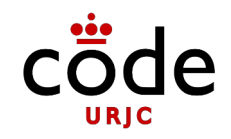

• Se proporciona una web en la que se muestran inicialmente todos los libros

```
const superheroes = new Map();
let id = 0;
export function addSuperhero(superhero) {
   superheroes.set(id, superhero);
  superhero.id = id; id++;
}
export function getSuperhero(id) {
   return superheroes.get(id);
}
```

```
export function getSuperheroes(from, to) {
   let values = [...superheroes.values()];
   if (from !== undefined) {
     return values.slice(from, to);
   } else {
     return values;
   }
}
export function loadSampleData() {
   addSuperhero({ name: 'Superman' });
   addSuperhero({ name: 'Batman' });
 ...
}
loadSampleData();
```
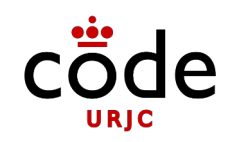

• Web con input de texto que consulta disponibilidad al servidor según va escribiendo el usuario

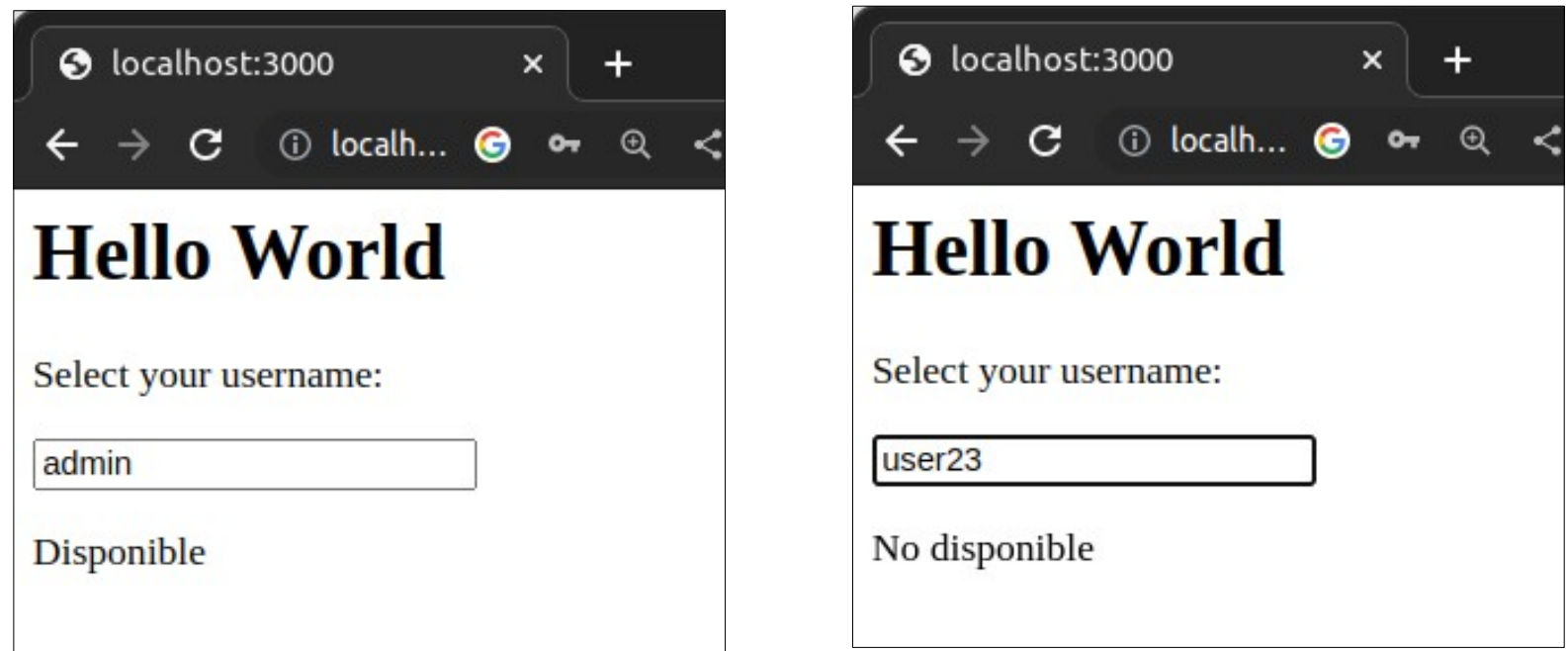

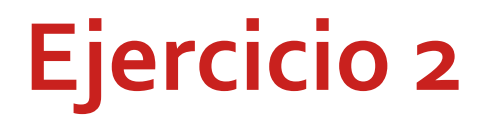

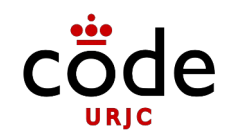

• El evento "input" permite ejecutar una función cada vez que el texto cambia

<input id='username' oninput='checkUsernameAvailability()' type='text'>

• Nota: En las web reales sólo se hace la petición cuando el usuario deja de escribir durante un tiempo para no saturar al servidor